بسمه تعالی

**پیوست (2)** 

**راهنمای مصور تایید نهایی متقاضی پذیرش در مراکز تخصصی نیمسال دوم 1044-1041**

\*پس از اتمام مراحل ثبت نام توسط متقاضی، و قبولی در مراحل بعدی ( مصاحبه یا آزمون اختصاصی مراکزیا مدارس انتخابی)، متقاضی **می بایست مجدداً به پیشخوان ثبت نام، مراجعه و یکی از درخواست های تأیید شده را ))تأیید نهایی(( نماید.**

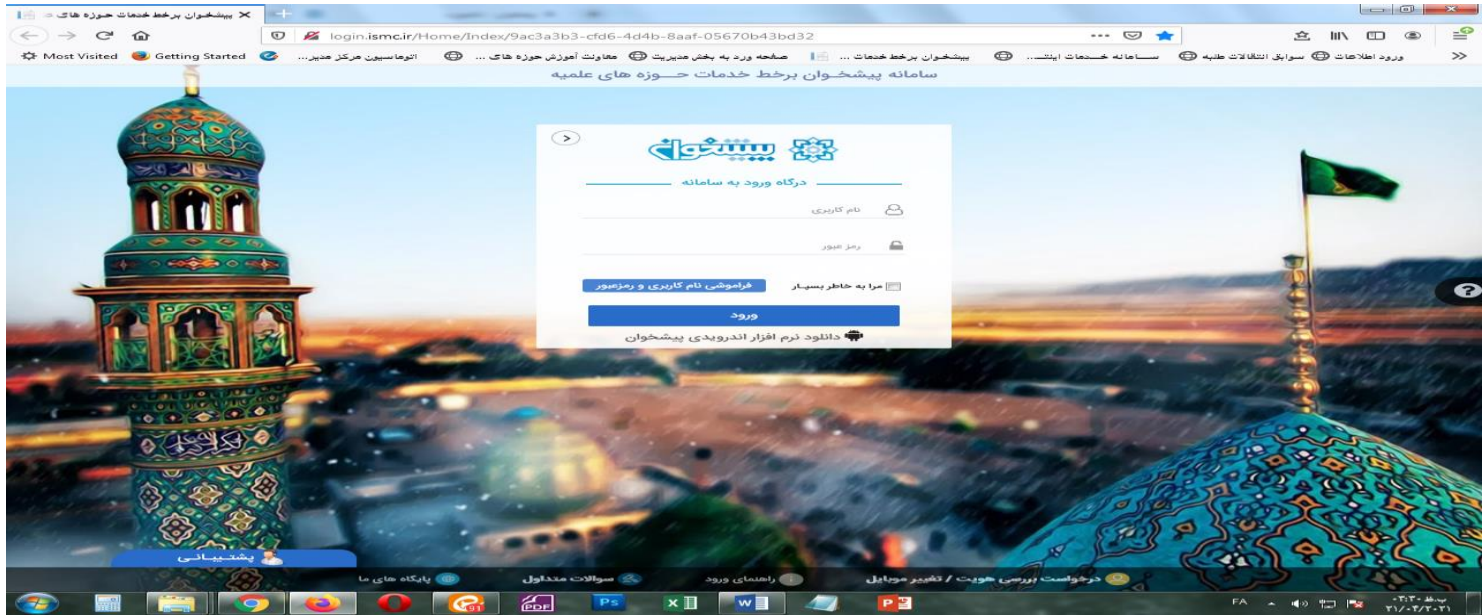

**-1 ورود به پیشخوان ثبت نام از طریق سامانه پیشخوان حوزههای علمیه به آدرس** [ir.ismc.login://http](http://login.ismc.ir/) **یا لینک ثبت نام مراکز تخصصی در سایت مدیریت سنجش و پذیرش به آدرس http://paziresh.ismc.ir** 

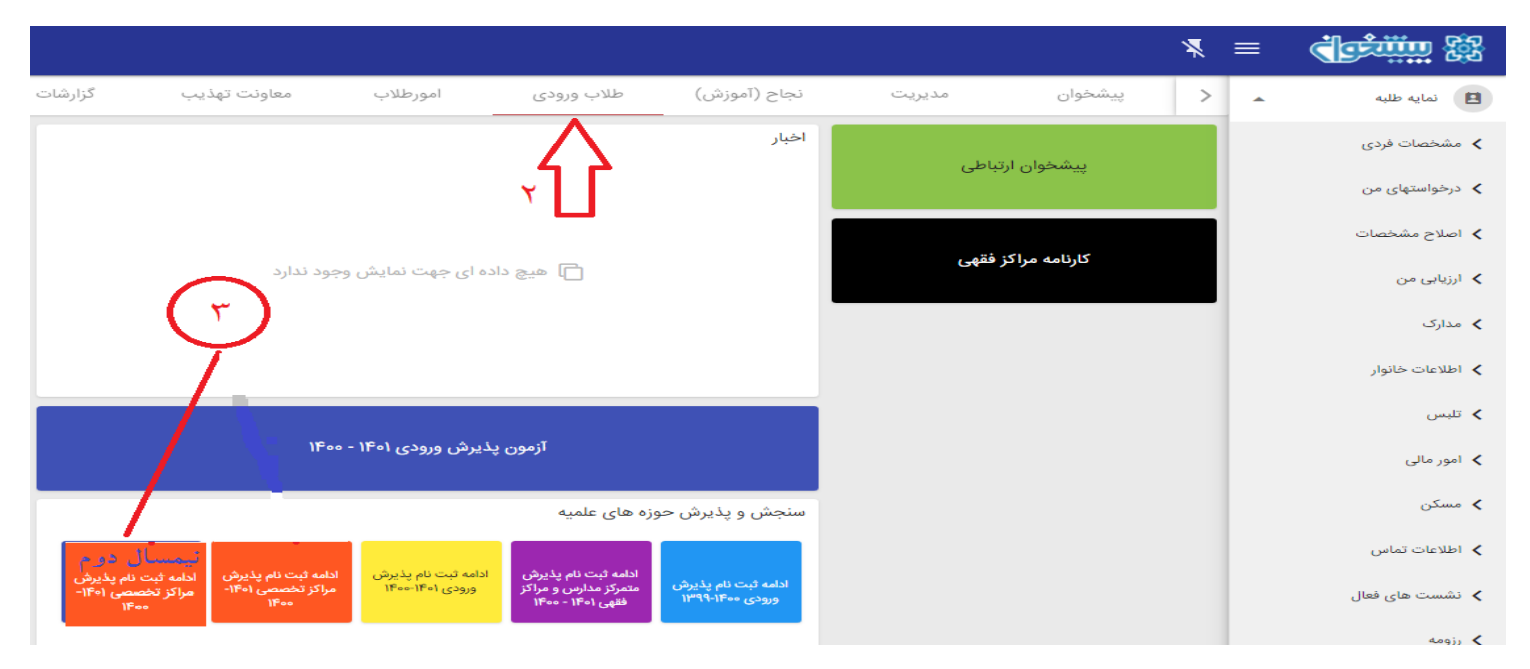

**-2 طالب ورودی را انتخاب نمایید.**

**-3 متناسب با نوع ثبت نام خود مراکز تخصصی را انتخاب نمایید.**

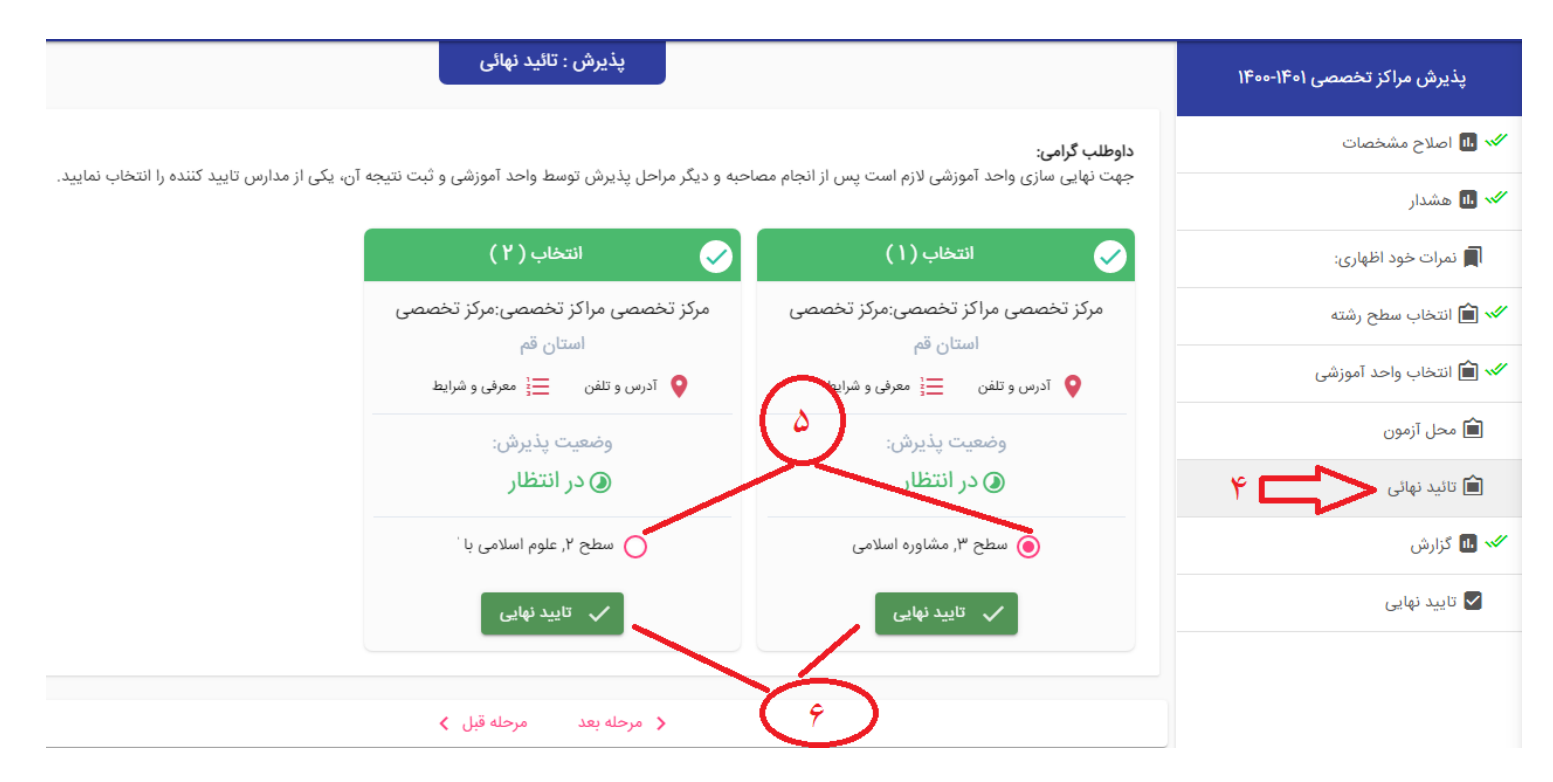

**-0 جهت تایید نهایی مرکز تخصصی کلیک نمایید.**

**-5 یکی از مراکز را بر اساس قبولی در مصاحبه و کسب امتیازات الزم انتخاب نمایید.**

**متقاضی از بین مراکز یا مدارس تأیید شده فقط یکی را جهت تحصیل می تواند انتخاب نماید.**

**-6 بعد از انتخاب یک مرکز یا مدرسه کلید »تایید نهائی« را فشار دهید.**

با آرزوی موفقیت روز افزون مدیریت سنجش و پذیرش حوزه های علمیه